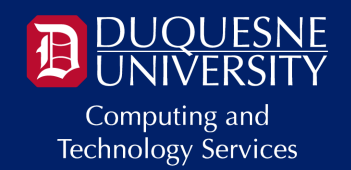

# **TECHNOLOGY @ DUQUESNE**

Greetings Students,

Welcome to the spring semester! Computing and [Technology](https://www.duq.edu/about/departments-and-offices/cts/) Services (CTS) is here to provide you with a broad range of technology resources, software and support services. In this message, you'll find tech tips and information to help you achieve your **bigger goals** at Duquesne!

## **CONNECTING TO CAMPUS WI-FI**

There are three wireless networks available on campus:

- DuqNet: Duquesne University's high-speed, secure wireless network. Sign in using your MultiPass username and password to connect to DuqNet.
- DuqNet IoT: Students living on campus can register up to four gaming and streaming devices for use on DuqNet IoT.
- eduroam: Is a friend from another university visiting you? If their university participates in eduroam, they can sign into Duquesne's eduroam network using their university email address and password.

## **SOFTWARE @ DUQUESNE**

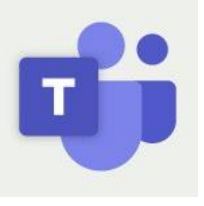

#### Connect With Peers Using [Microsoft](https://teams.microsoft.com/) Teams

Download Teams and start chatting, meeting and collaborating with classmates today!

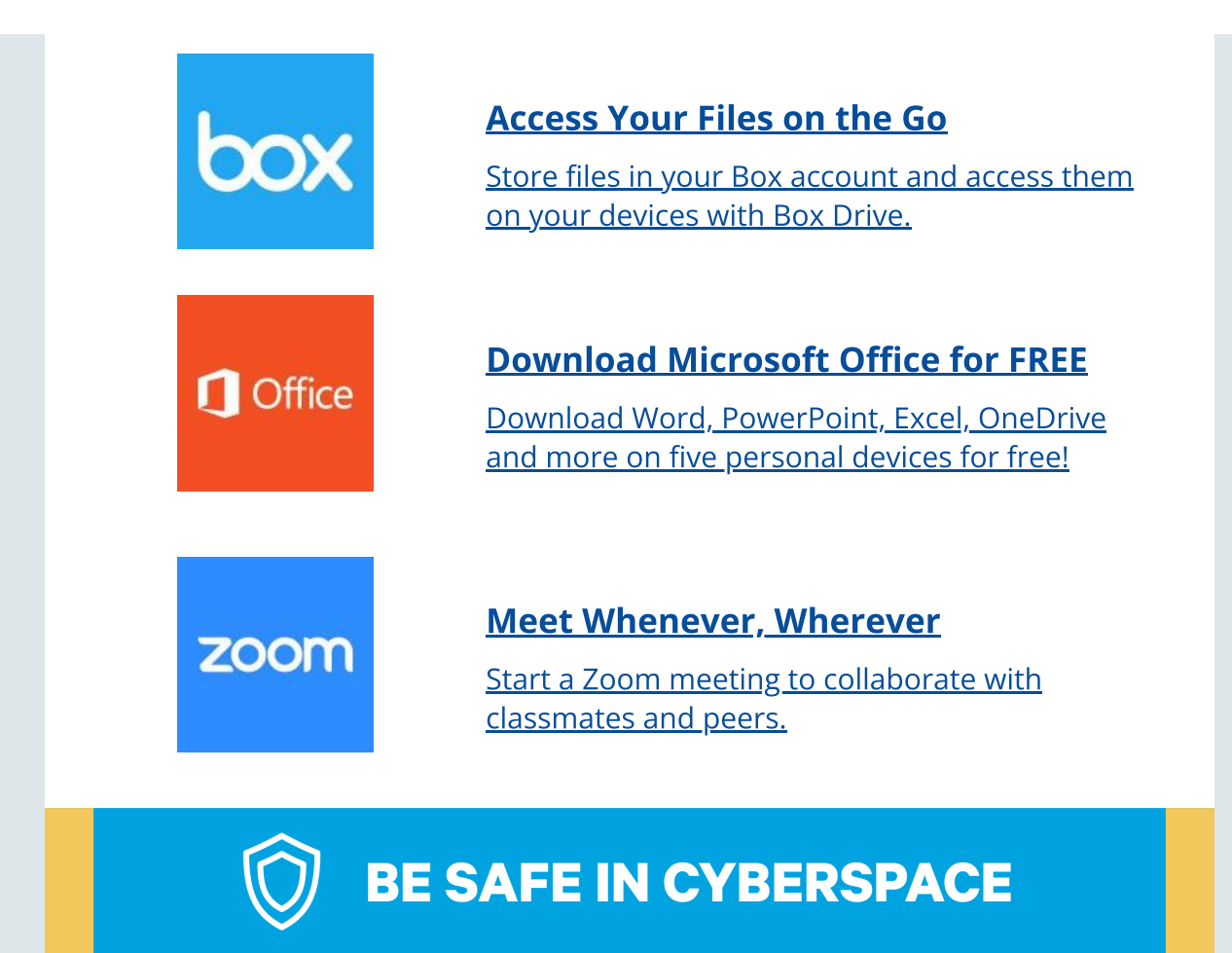

Be on the lookout for suspicious emails that ask you:

- For personal information
- To click a link
- To open an attachment
- To apply for a part-time job
- For wire transfers
- To purchase gift cards.

Cybercriminals use these messages to trick you into sharing personal information with them that they can use to compromise your account. If you receive a suspicious email, forward it to [help@duq.edu.](mailto:help@duq.edu)

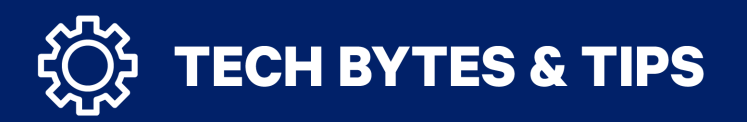

• Computer labs: CTS offers nine campus computer labs, including the recently updated Fisher 435 Learning Lab and Union 112 Collaboration Commons, equipped with printers and core software titles. You can also access a virtual computer lab environment using **[DOVE](https://vdesktop.duq.edu/)** (Duquesne Online Virtual Environment).

- Printing: Each year, you receive a personal printing balance of \$90 that can be used to print to the public printers located across campus. Use Lab Print to submit a print job from a lab [computer](http://duprint.duq.edu/) or personal device, visit the selected printing station and scan a QR code to release your print job.
- IT support services: The IT Service Desk provides technical support to the campus [community](https://www.duq.edu/about/departments-and-offices/computer-store/index.php) via [phone](tel:4123964357), [email,](mailto:help@duq.edu) [online](https://direct.lc.chat/9499120/) chat, and the Duquesne Computer Store offers computer repairs and academic pricing.
- We're hiring!: If you enjoy helping people and working with technology, then we have the job for you! Apply [online](https://duq.app.box.com/notes/996197324057?s=ufrdyqm1sc7vjw6m3xvy77j8lwvctwem) for open positions with our IT Service Desk, Computer Store, IT Communications, Computer Labs, End Point Computing and Networking teams.

#### Follow Us Online!

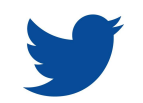

IT Service Desk 2nd Floor Student Union 412.396.4357 (HELP) [help@duq.edu](mailto:help@duq.edu)

Duquesne University 600 Forbes Ave. Pittsburgh, PA 15282